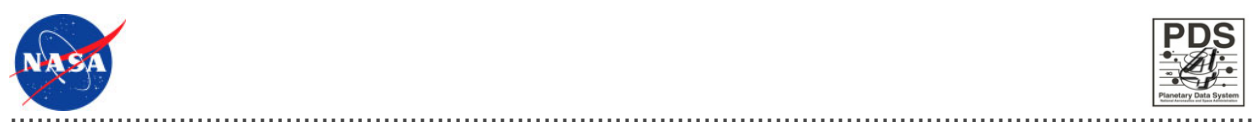

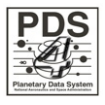

# **Registry User Interface v.0.2.0**

**for the Planetary Data System**

**NASA Jet Propulsion Laboratory, California Institute of Technology** **01 November 2010**

............................................................................................................................................

# **Table of Contents**

## 1 Registry Core Guide

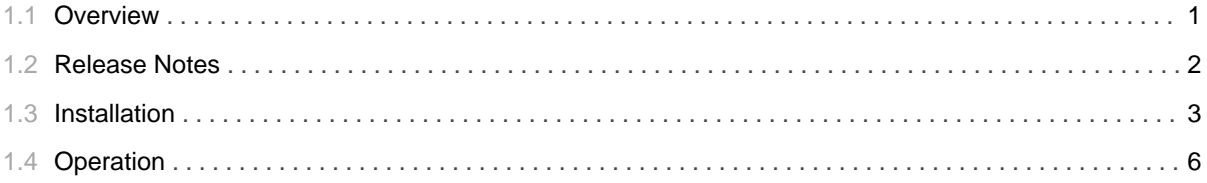

# 1.1 Overview

### <span id="page-4-0"></span>**About Registry User Interface**

The Registry User Interface software serves as the web-based interface for the Registry Service.

Please send comments, change requests and bug reports to the PDS Operator at pds\_operator@jpl.nasa.gov.

 $\mathbf{1}$ 

### 1.2 Release Notes

#### <span id="page-5-0"></span>**Release Notes**

The purpose of this section is to provide a description of a Registry User Interface release including any impact that the new or modified capabilities will have on the Discipline Nodes or the PDS user community. If viewing the web-based version of this document, a somewhat itemized list of changes for each release can be found on the Release Changes page.

#### Release 0.2.0

This release of the Registry User Interface is a component of the integrated release 1.0.0 of the PDS 2010 System. This release is intended as a prototype release in support of the assessment of the PDS4 standards. The new or modified capabilities for this release are as follows:

- Modifications to support interfaces changes in the Registry Service.
- Update the contents of the Object Type pull-down menu to conform with the supported types from the data model.

The liens for this release are as follows:

- The interface is limited to query and retrieval of products and their associations.
- Need to add support for query and retrieval of all artifacts (e.g., associations, services, events, etc.).
- Need to add support for artifact registration.

#### Release 0.1.0

This release of the Registry User Interface is a component of the integrated release 0.1.0 of the PDS 2010 System. This release is intended as a prototype release in support of the demonstration at the Management Council Face-to-Face meeting in August 2010. This initial release of the UI provides a web-based interface for browsing products and associations contained in a target Registry Service.

### 1.3 **Installation**

............................................................................................................................................

#### <span id="page-6-0"></span>**Installation**

This section describes how to install the Registry User Interface software contained in the registry-ui package. The following topics can be found in this section:

- System Requirements
- Unpacking the Package
- Configuring Service Endpoint
- Deploying the Application

#### **System Requirements**

The Registry User Interface was developed using Java and Google Web Toolkit and will run under a standard Java Application Server. The tool was specifically developed under Sun Java version 1.6, so the tool will execute correctly under 1.6 and future versions.

Since the tool was developed using Sun's Java, the target Java Application Server should support Sun's Java Runtime Environment (JRE). The application was tested using Apache's Tomcat version 5.5.X, which is the preferred Java Application Server for deployment. The software can be obtained from the Apache Tomcat web site. Other Java Application Servers should be compatible.

#### **Unpacking the Package**

Download the registry-ui package from the yet to be developed PDS 2010 web page. The binary distribution is available in identical zip or tar/gzip packages. Unpack the selected binary distribution file with one of the following commands:

```
% unzip registry-ui-0.2.0-bin.zip
or
% tar -xzvf registry-ui-0.2.0-bin.tar.gz
```
Note: Depending on the platform, the native version of tar may produce an error when attempting to unpack the distribution file because many of the file paths are greater than 100 characters. If available, the GNU version of tar will resolve this problem. If that is not available or cannot be installed, the zipped package will

work just fine in a UNIX environment.

The commands above result in the creation of the registry- $ui-0.2.0$  directory with the following directory structure:

#### • README.txt

A README file directing the user to the available documentation for the project.

• LICENSE.txt

The copyright notice from the California Institute of Technology detailing the restrictions regarding the use and distribution of this software. Although the license is strictly worded, the software has been classified as Technology and Software Publicly Available (TSPA) and is available for *anyone* to download and use.

#### · registry-ui-0.2.0.war

This is the Web ARchive (WAR) file containing the Registry User Interface software including all dependent JAR files.

 $\cdot$  doc/

This document directory contains a local web site with the Registry User Interface Guide, javadoc, unit test results and other configuration management related information. Just point your favorite browser to the *index.html* file in this directory.

#### **Configuring Service Endpoint**

The Registry User Interface software is configured at build time to access a specific Registry Service endpoint. If this configuration requires modification, the WAR file will need to be unpacked and the ./WEB-INF/classes/application.properties file modified. The file contents are as follows:

```
service.endpoint=http\://{host}\:{port}/registry-service/
```
Modify the values contained in the {} according to the desired Registry Service endpoint, save the file and repack the WAR file.

#### **Deploying the Application**

The Registry User Interface web application is packaged as a WAR file and is intended for installation under a standard Java Application Server. Prior to installation the WAR file should be renamed from registry-ui-0.2.0.war to registry-ui.war. A WAR file is normally copied directly to the webapps directory or installed via the Manager interface. Once this step is complete, the application is ready for operation.

# 1.4 Operation

### <span id="page-9-0"></span>**Operation**

The Registry User Interface software is a web application for interfacing with the Registry Service. The main screen of the application is as follows:

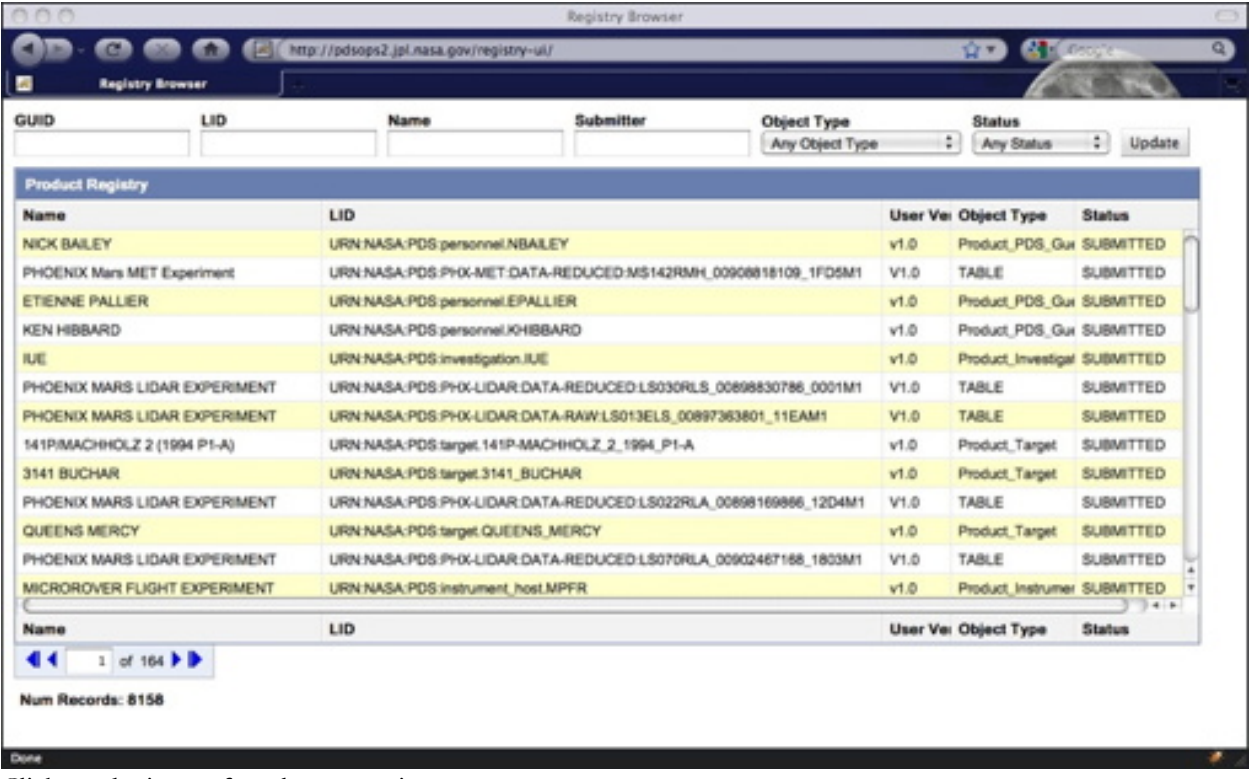

Click on the image for a larger version.